## **Carbondale Campus End User Instructions**

**Form – Student Employment Retroactive Account Adjustments**

**Use:** To request a change in the account in which student employment wages were previously charged. Please ensure that the request meets the following conditions, if not, your request may be denied.

- The request is being made to correct an error in the account from which a student was paid.
- The request is being made within 90 days of the error occurring. If the request contains either state or FWS funds, the request is also being made no later than 30 days prior to the end of the fiscal year in which the expenditure was incurred. If the request contains grant funds, the request is also being made within 30 days of the ending date of the grant.
- The request is to correct a budget purpose, not a departmental activity code.
- The request is for an individual student. If the request is for more than one student, a separate form must be completed for each student.
- The request is to move the earnings for an entire payroll period. If the request is for multiple payroll periods, all of the payroll periods must be for the same disbursement period. (Academic disbursement periods are listed on the FAO web site, [www.siu.edu/~fao.\)](http://www.siu.edu/~fao.)) If multiple academic periods are involved, a separate form must be completed for each academic period.
- $\bullet$  If the request is for a student who was paid FWS, both the FWS portion and the institutional match portion are included and the account, which is accepting the transfer, has enough FWS budget to cover the transfer.
- The request is for a student who is still currently employed in the position in which the error occurred.

Student Employment Services will review, approve and forward to Central Payroll for processing. In some situations, a department may be requested to provide clarification on why a retroactive account adjustment is being requested.

**Access:** Obtain necessary form(s). Electronic forms are available through the eforms website *eforms* <http://eforms.siu.edu/siuforms/info/fao1007.php>

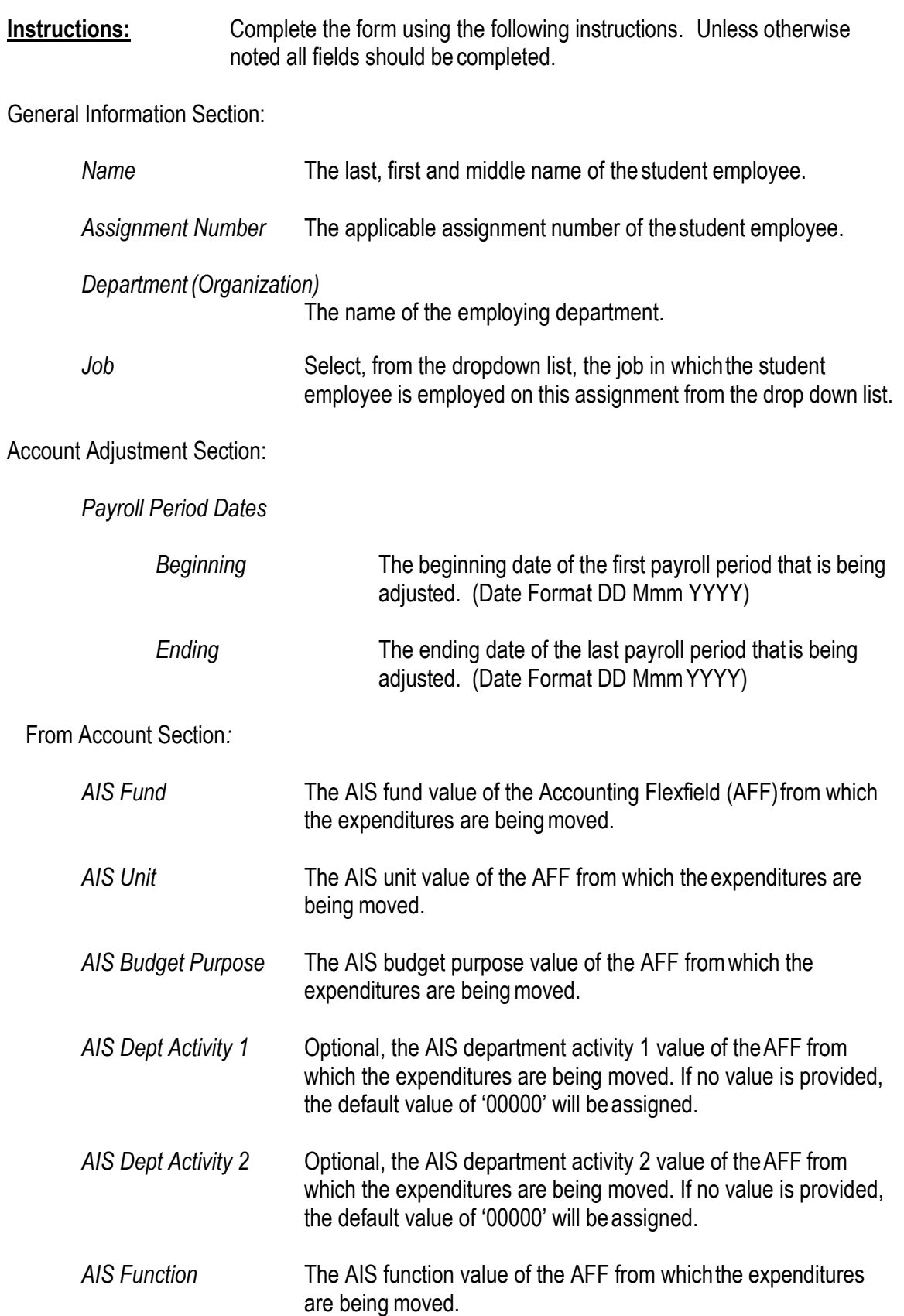

## Student Employment Retroactive Account Adjustment Form

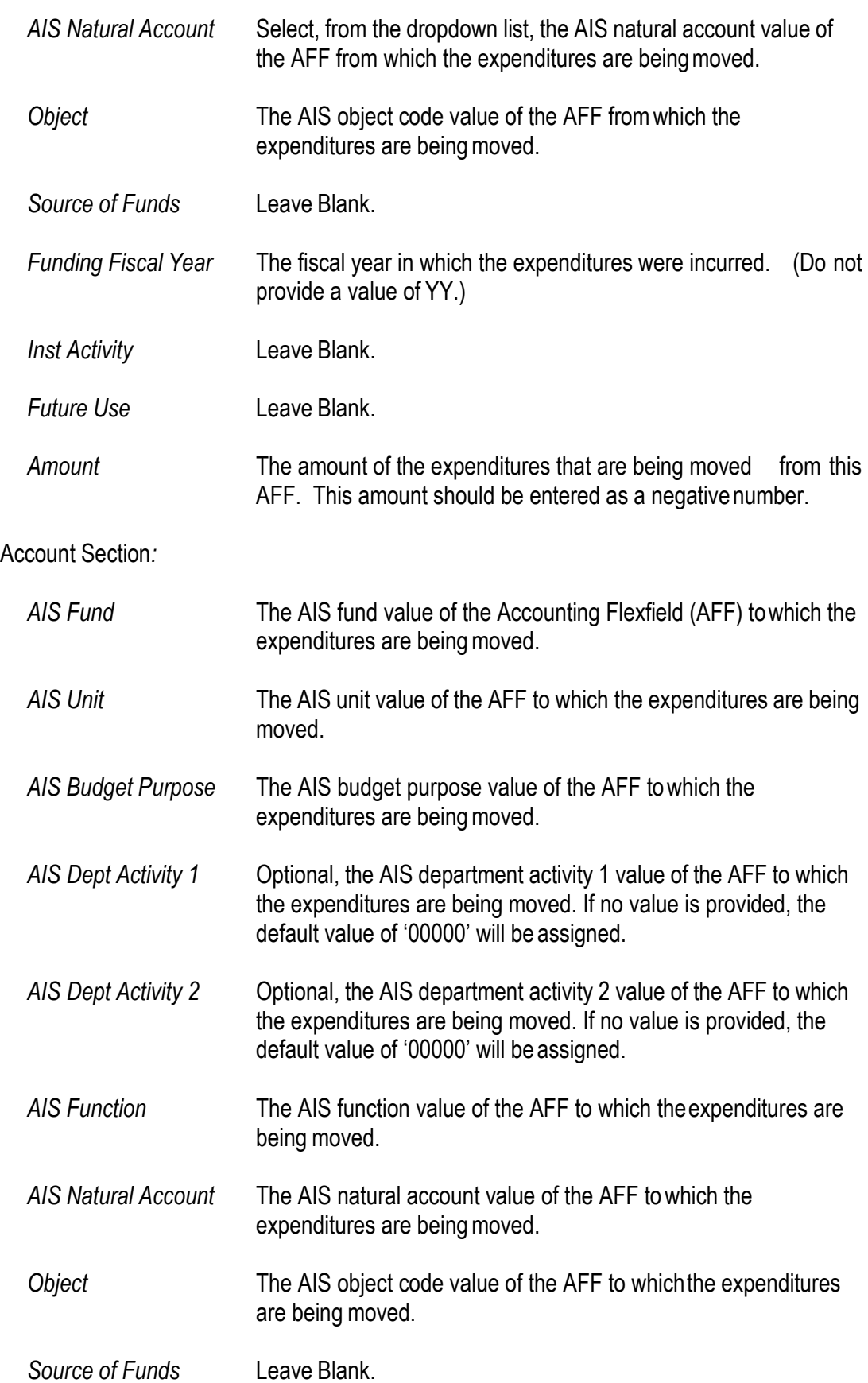

To Account Section*:*

Student Employment Retroactive Account Adjustment Form

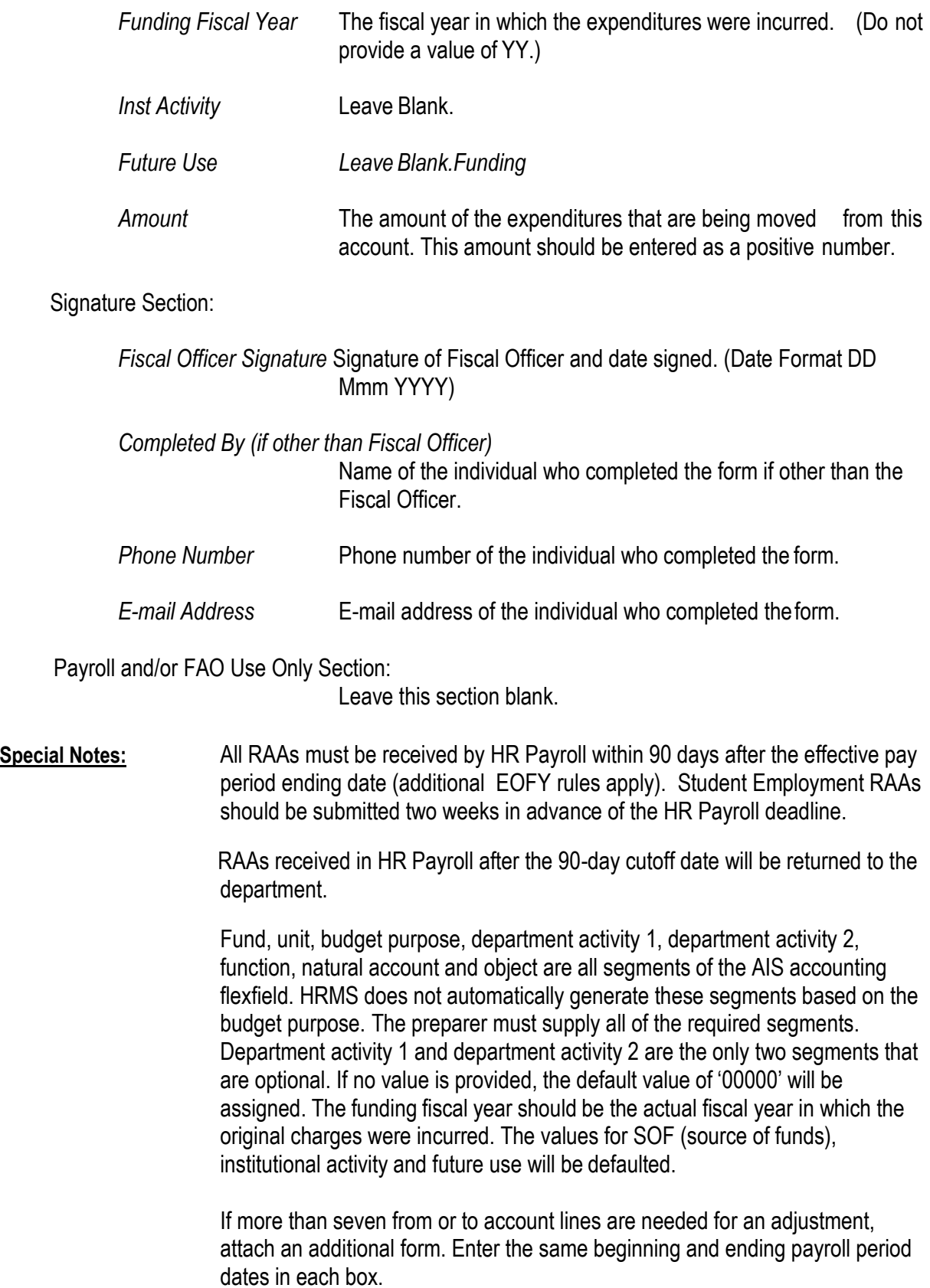

If more than one academic disbursement period needs to be adjusted you will

need to complete an additional form.

For each form submitted the sum of all from and to amounts must equal zero.

If the *Student Employment Unpaid Hours* form contains accounts in which there are different fiscal officers, the signatures of all fiscal officers are required.

The hiring department should maintain a copy of the completed *Student Employment Retroactive Account Adjustment* form.

**Routing:** Print this form, acquire the appropriate signature(s), and either mail, transit, hand carry or Fax: Student Employment Services, Financial Aid Office, MC 4702. FAX number 453-4606.